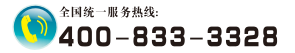

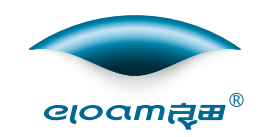

# ⾼拍仪产品说明书

【讲课仪系列】

### 深圳市新良田科技股份有限公司

地址:深圳市⻰岗区南湾街道下李朗社区布澜路21号联 创科技园31栋1704-1706,2栋⼚房3楼、5楼 电话:0755-27049965 传真 : 0755-26014824 邮箱:mkt@eloam.cn Http : //www.eloam.cn

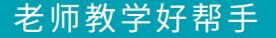

# 目录

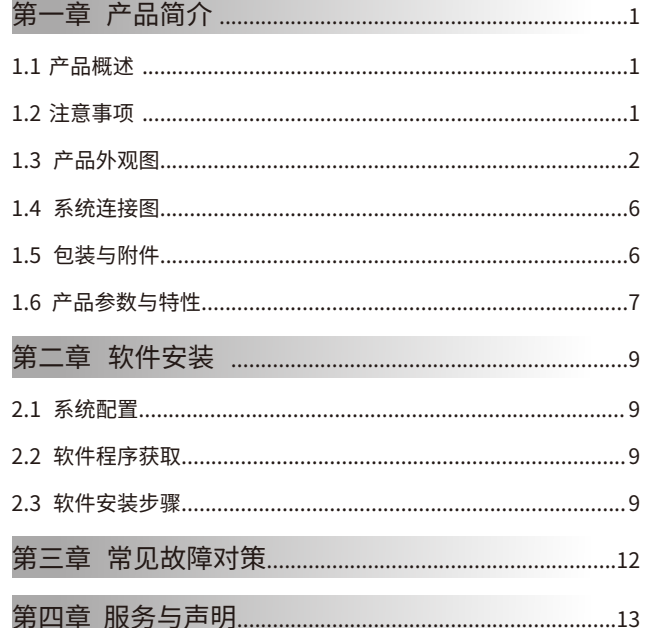

# 第一章 产品简介

### 1.1 产品概述

多媒体教学过程, 对教科书、备课资料、教学参考书、讲解例 题、学生作业、练习册、试卷进行视频展示、电子白板、文档扫描; 对视频或图片进行对比、标注、编辑、旋转、自由缩放、电子课件制 作。如何提升教师讲课质量、效率?如何录制高质量的电子课件?成 为许多教师的迫切需求, 良田视频展台产品的问世, 彻底解决了以上 问题。

### 1.2 警告注意事项

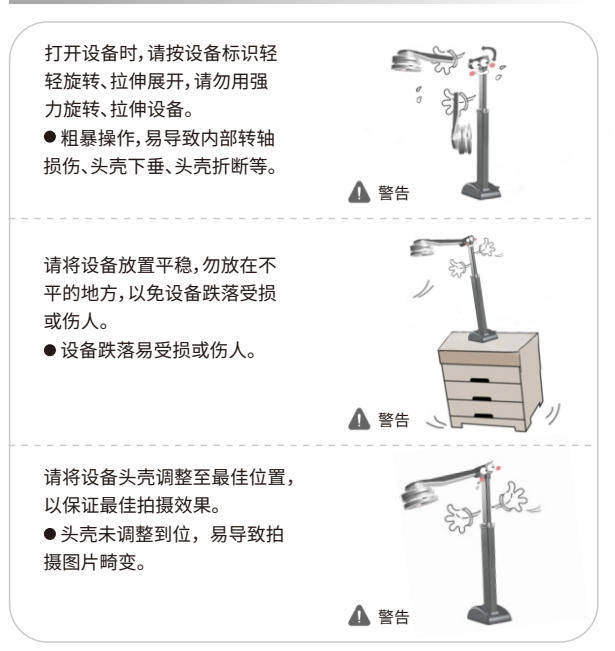

### 1.3产品外观图

1.3.1产品尺⼨图:

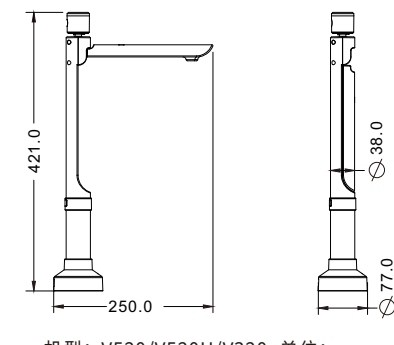

机型:V520/V520H/V320单位:mm 注: V510/V310高度为385.0mm V510H⾼度为333.0mm/385.0mm

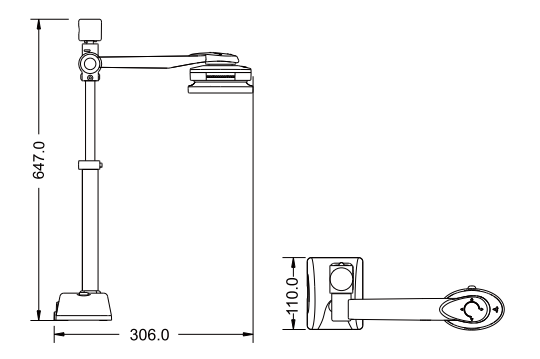

机型:V520A3B/V520A3H单位:mm 注: V500A3B/V500A3H高度为595.0mm

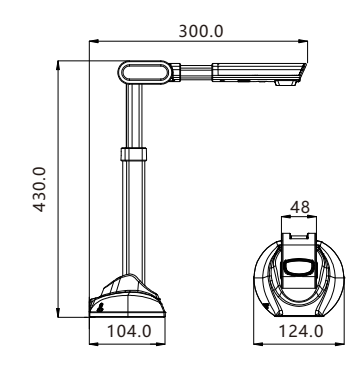

机型:V501A3AF单位:mm 注:V1000A3E⾼度为370.0mm V1000A3AF/DZ1000A3AF⾼度为417.0mm V1000E⾼度为354.0mm V800A3AF⾼度为435.0mm

1.3.2产品⽰意图:

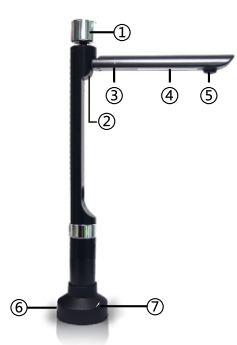

机型:V520、V520H、V510、V510H、V320、V310(单机版) ① 辅助镜头: 水平方向270°旋转,垂直方向45°旋转,监控教学场景、 录制视频文件等; (注: V310、V510H无辅助镜头) ②转轴:90°旋转,折叠与展开两种状态;

③触摸键:LED灯开关控制; ④补光灯:五颗⽩⾊LED补光灯; ⑤主镜头:获取视频、图像; ⑥USB端⼝:USB连接线的接⼝; ⑦MIC:话筒可⽤于语⾳会话或是录⾳。

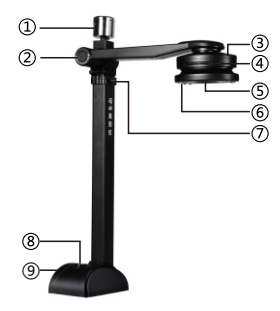

机型:V520A3B、V520A3H、V500A3B、V500A3H ① 辅助镜头: 水平方向270°旋转,垂直方向45°旋转,监控教学场景、 录制视频文件等; (注: V500A3B、V500A3H无辅助镜头) ②转轴:按照标识的⽅向可270°旋转; ③主镜头壳:能270°旋转; ④调焦圈:调节镜头的清晰度; ⑤主镜头:获取视频、图像; ⑥补光灯:⼋颗⽩⾊LED补光灯; ⑦升降按钮:在拍摄A3/A4图像时按住升降按钮拉伸杠杆; ⑧调节灯按钮:⻓按可调节LED补光

**⑨USB端口: USB连接线的接口。** 

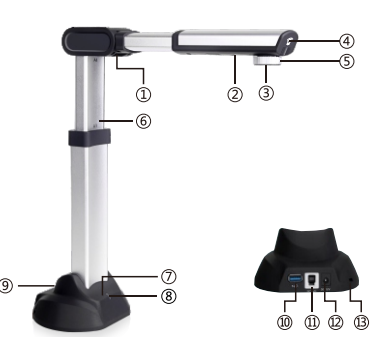

机型:V1000E、V1000A3E、V1000A3AF、DZ1000A3AF、 V800A3AF、V501A3AF ①转轴:90°旋转,折叠与展开两种状态; (2) 补光灯: 白色LED补光灯; ③主镜头:获取视频、图像; ④触摸键:LED灯开关控制; ⑤调焦圈:调节镜头的清晰度;(注:仅V1000A3E有此部件) ⑥伸缩杆:根据拍摄的幅⾯⼤⼩调节伸缩杆;(注 :V1000A3E、 V1000A3AF、DZ1000A3AF、V501A3AF有此部件) ⑦MIC:话筒可⽤于语⾳会话或是录⾳;(选配) 8 指示灯: 电源指示灯; ⑨ ⾃动对焦按键:按此键对焦⾄图像最佳清晰度;(注:仅V501A3AF 有此功能) ⑩USB2.0扩展⼝;(注:V1000A3AF可选配USB3.0或USB2.0扩展⼝) USB2.0端⼝:USB连接线接⼝;(注:V1000A3AF可选配USB3.0或  $U$ SB<sub>2</sub>.0端 $\Pi$ ) 电源接⼝:电源适配器连接端⼝;(注:当电脑USB接⼝供电不⾜时, 可外接DC12V1.5A的电源适配器) **13**防盗锁。

### 1 . 4系 统 连 接 图

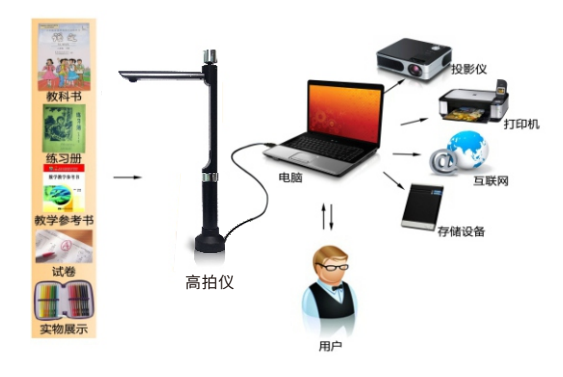

### 1 . 5包 装 与 附 件

1)设 备

2)软 质 ⽂ 稿 台

3) USB2.0连接线(注:V1000A3AF可选配USB3.0或USB2.0连接线)

4)保 修 卡

### 1 . 6产 品 参 数 与 特 性

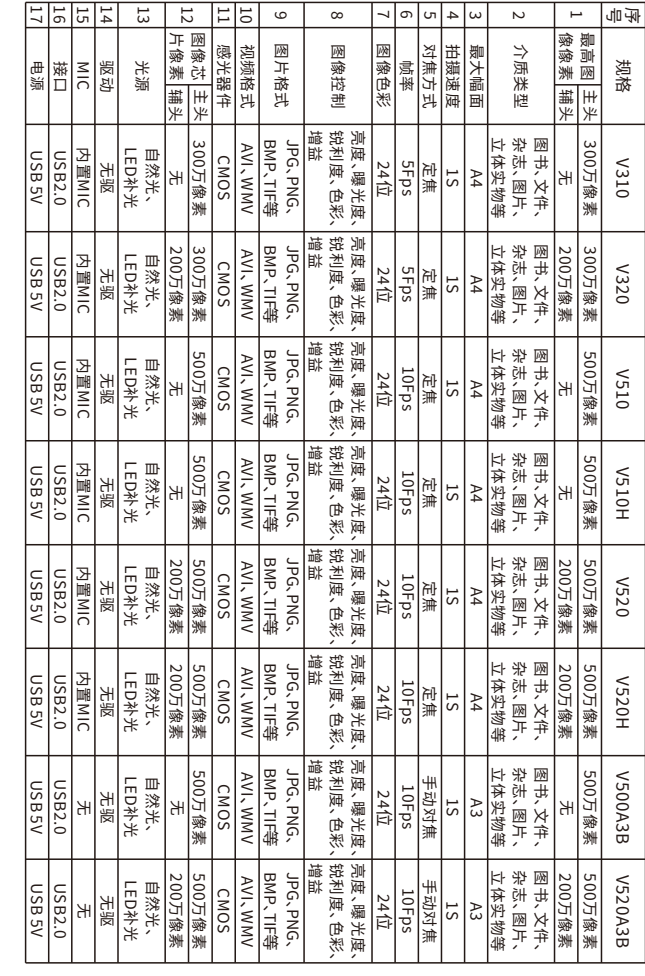

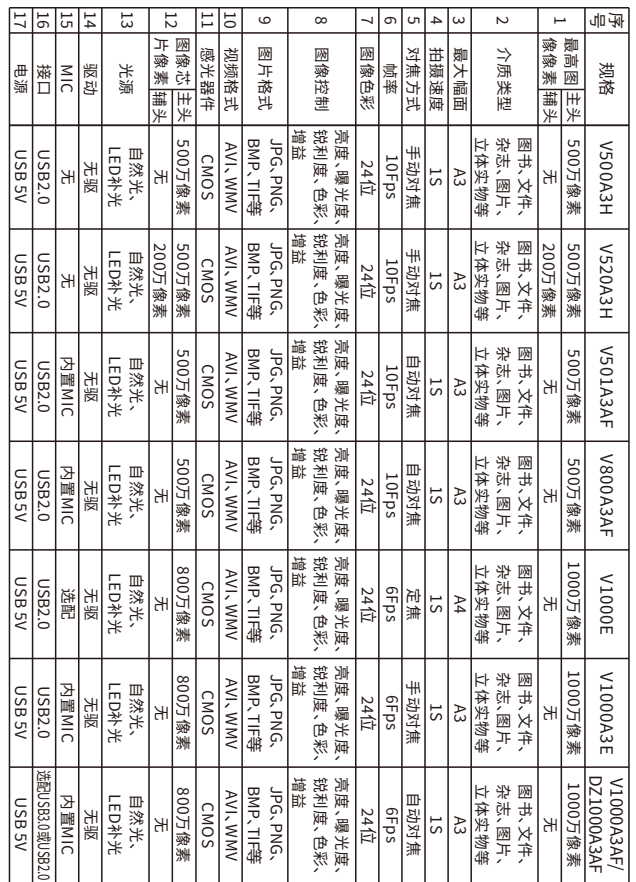

# 第二章 软件安装

#### 2 .1系 统 配 置

(1)硬件:CPU双核主频2.0GHz以上,内存1GB以上,带光驱。 (2)USB端口:计算机须具有符合USB2.0接口。 (3) 操作系统:Windows XP / Win 7 / Win8 / Win10。

### 2 . 2软 件 程 序 获 取

1. 软件程序下载地址:http://www.eloam.cn/down/

2. 用户可访问上述地址,下载『良田【高拍仪教学版】软件』,安装成功后使 用,也可下载《软件使用操作说明》进行查阅。

3. 建议不要将软件安装在系统盘。(通常C盘为系统盘)

4. 如有疑问,可致电本公司全国统一服务热线:400-833-3328

### 2 . 3软 件 安 装 步 骤

第一步:双击已下载完毕的"良田讲课仪 XXXX.exe"程序文件,进入 安装向导界面,单击『下一步』按钮继续。

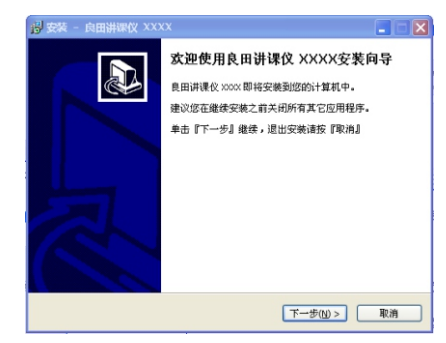

第二步: 请点击『浏览』选择安装路径,点击『下一步』继续安装。 注:如果不想改变路径,直接点击『下一步』。

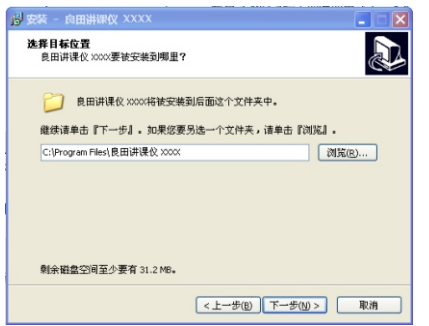

第三步:请点击『浏览』选择安装程序会在哪儿创建程序的快捷方式, 注:如果不想改变路径,直接点击『下一步』。

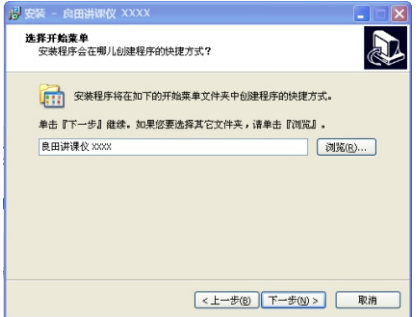

第四步:选择是否勾选创建桌⾯图标或是创建快速启动图标,如不想创建 也可取消勾选,然后点击『下一步』。

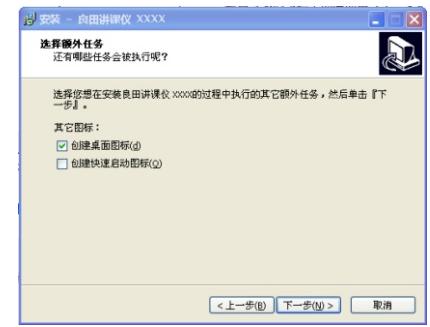

第五步:选择『安装』,进入自动安装界面,安装完成将会自动弹出完成界 ⾯,点击『完成』,安装完毕。

# 第三章 常见故障对策

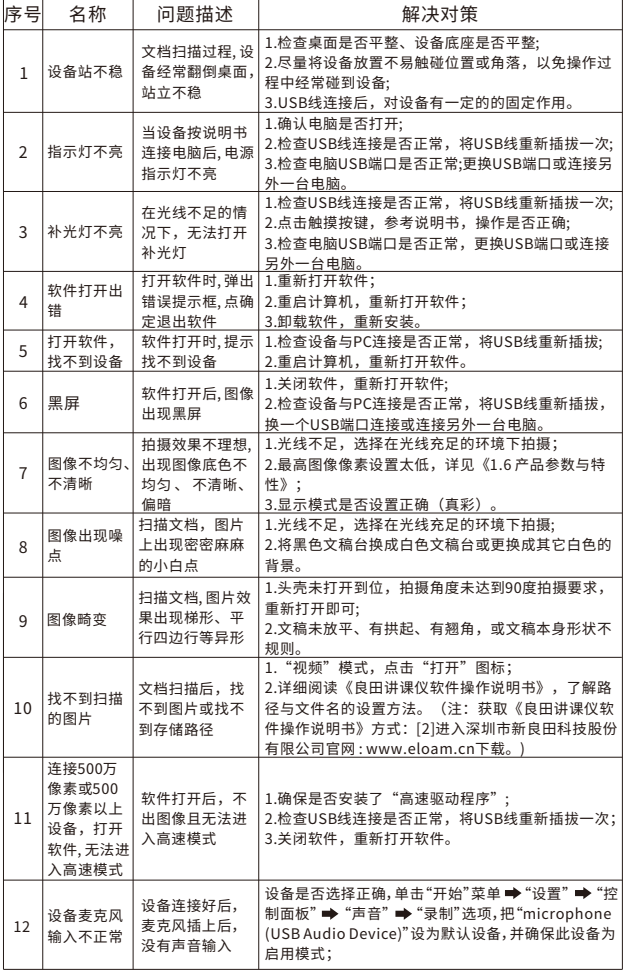

# 第四章 服务与声明

#### **售后服务声明**

1.本产品所有售后政策遵守国家产品三包售后规定。

2.产品送修时,须附有完整的包装以保维修品质。

3.三包凭证之相关信息需经销售商或用户填妥,且需加盖经销商印章。

4.产品三包有效期白开具发票之日计算。维修服务不含运费,

第二年起酌收零件费及检修手续等费用。

5. 属下列情况之一的产品, 将不提供三包服务:

(1)超过三包有效期;

(2)⼈为因素造成的损坏,

(3) 未按使用说明操作,或安装错误造成的损坏;

(4) 经由其他未授权的维修服务机构修理而造成损坏的;

(5) 无有效三包凭证及有效发票的; ( 能够证明该产品在三包有效期内的除外 )

(6)擅⾃涂改三包凭证的;

(7)三包凭证上的产品型号或编号与商品实物不相符合的;

(8) 因其它软件安装及设定所造成的使用问题及故障;

(9)电脑病毒所造成的问题及故障;

(10)因不可抗力如水灾、火灾、地震或其它意外灾害造成损坏的。

(11)如自行撕换原厂保修序号贴纸或无序号贴纸者,将取消其保修权益且不予 提供维修服务。

6. 因以上非保修范围的因素产生的不良品, 将依本公司规定标准收费, 与保修期 限无关。

7. 本产品保修范围仅用于产品本体,不含连带耗材保修责任。

8.产品送修期间,本公司对于购买者的既得利益及实现预知可能发⽣的损害情形, 本公司恕不负任何责任。

9. 请仔细阅读上述三包服务政策,并按照使用说明书进行使用和保养。

10.本公司保留对本三包凭证所有内容的最终解释权利。

11. 机器发生故障时, 请送到指定授权维修中心或者联系客户服务中心以确认问 题所在,请不要随意拆开和维修故障机器。

#### **免责声明**

1、产品最⾼像素为软件优化后的像素;

2、由于产品不断升级及系列化扩展,产品图片仅作示意,实物产品效果(包括但 不限于外观、颜色、尺寸)可能略有差异,具体请以实物为准; 3、所有数据均为理论值,因产品放置于不同特定环境下测试结果有所不同,实 际使用中可能因产品个体差异、软件版本、使用条件和环境因素、应用场景、操作

方法不同略有不同,具体情况以实际使用过程为准。

4、最终解释权利归深圳市新良⽥科技股份有限公司所有。

#### **技术⽀持**

您可以通过以下方式,取得本公司的技术支持及相关信息: 全国统⼀服务热线:400-833-3328 电话:0755-27049965 传真:0755-26014824 邮箱:mkt@eloam.cn ⽹站:www.eloam.cn 地址:深圳市⻰岗区南湾街道下李朗社区布澜路21号联创 科技园31栋1704-1706,2栋厂房3楼、5楼

## 警告

此为A级产品,在生活环境中,该产品可能会造成无线电干扰。 在这种情况下,可能需要用户对于扰采取切实可行的措施。